# **Я вакцинировался!**

Как найти сертификат о вакцинации через мобильное приложение «Госуслуги»

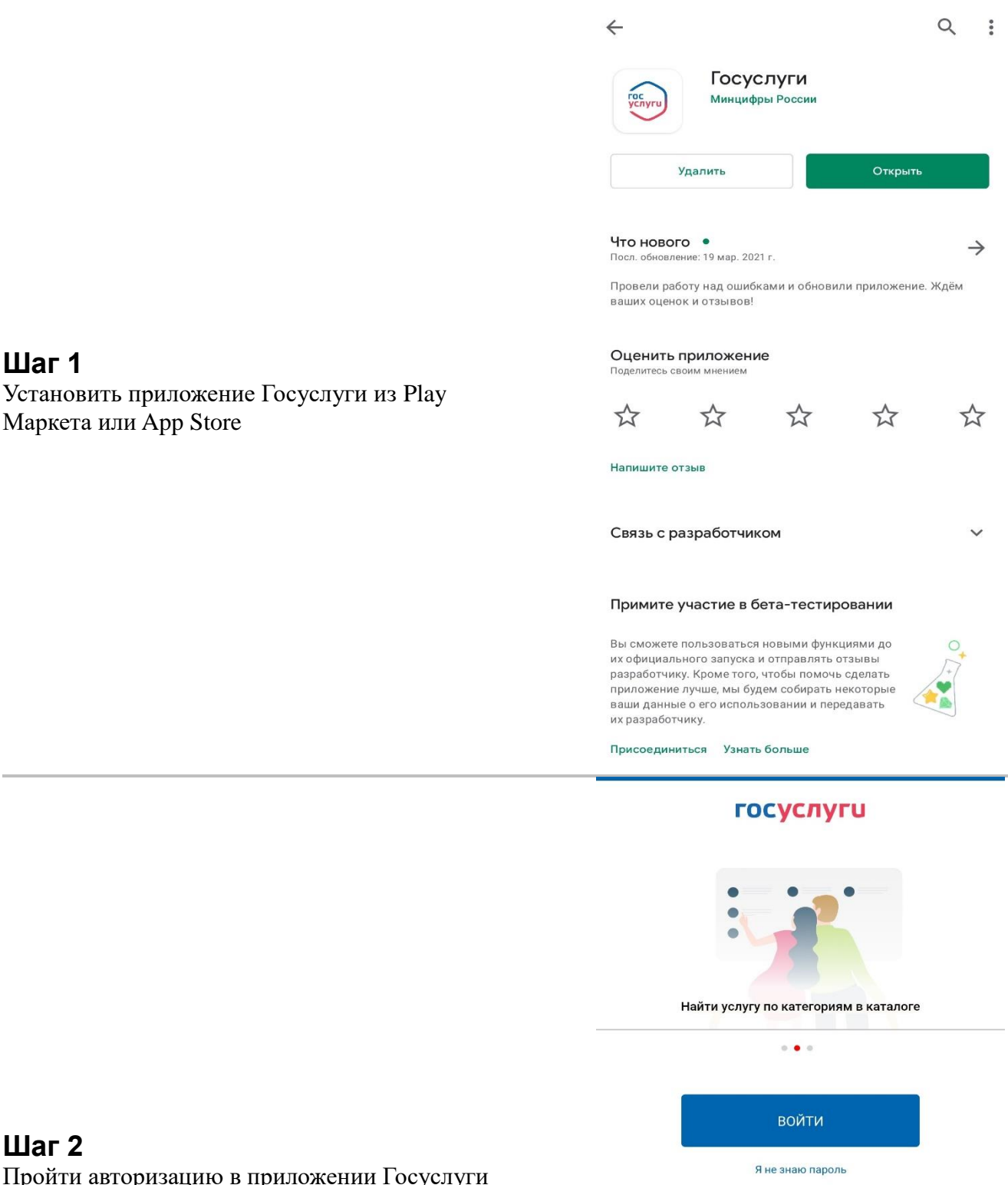

Маркета или App Store

**Шаг 1**

**Шаг 2** Пройти авторизацию в приложении Госуслуги

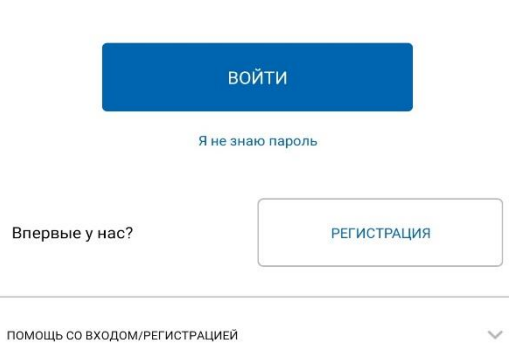

Официальное мобильное приложение Версия 3.9.96.2134

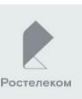

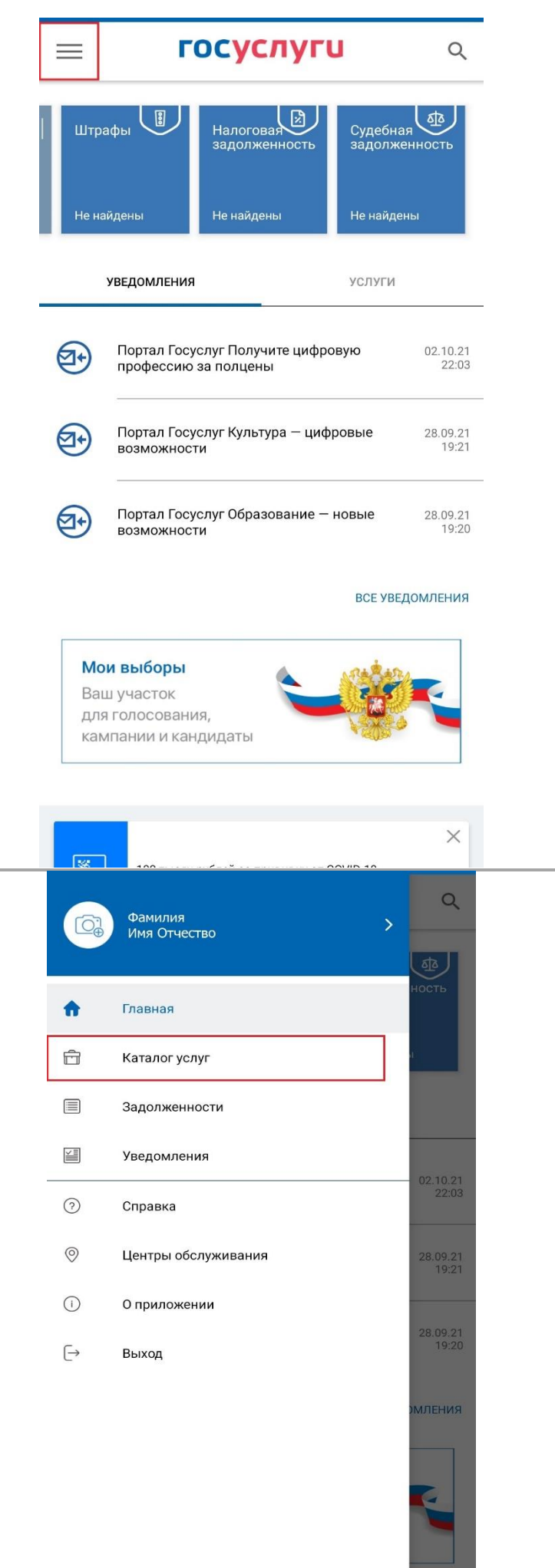

**Шаг 3** Открыть «Основное меню»

**Шаг 4** Перейти в «Каталог услуг»

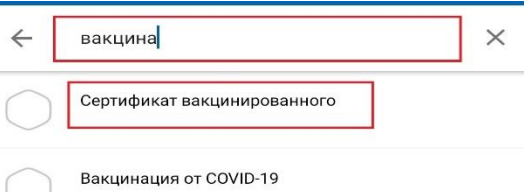

# **Шаг 5**

В строке поиска услуг найти «Сертификат вакцинированного» и выбрать данную услугу

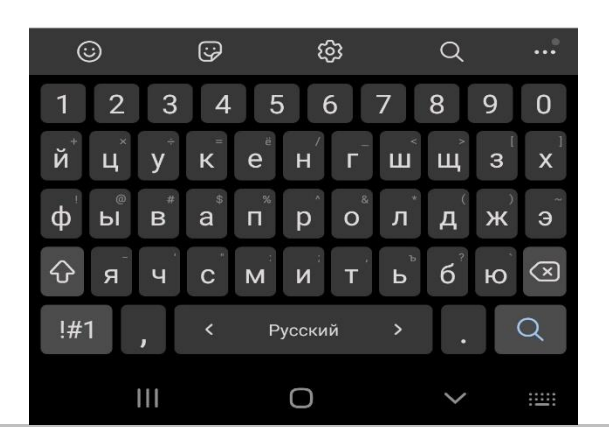

Медицинская организация: ГУЗ "ЛОКЦ"

Дата введения вакцины: 29.07.2021

Препарат: Гам-КОВИД-Вак Комбинированная векторная вакцина для профилактики коронавирусной инфекции, вызываемой вирусом SARS-CoV-2

Производитель: ФГБУ НИЦЭМ ИМ. Н.Ф. ГАМАЛЕИ МИНЗДРАВА РОССИИ

Серия: II130521

QR-код сертификата вакцинации

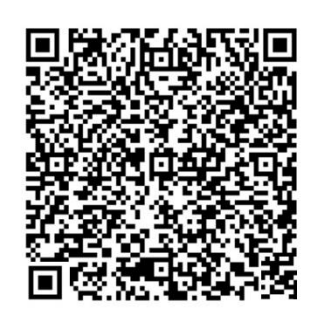

Скачать сертификат в PDF

## **Шаг 6**

Откроется сертификат о прохождении вакцинации с которым можно ознакомиться и скачать на мобильное устройство

# **Я вакцинировался!**

Как найти сертификат о вакцинации на портале «Госуслуги»

# **Шаг 1** Заходим на портал «Госуслуги» [https://www.gosuslugi.ru](https://www.gosuslugi.ru/) и водим пароль от личного кабинета

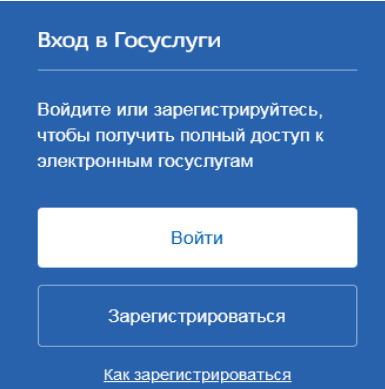

## **Шаг 2**

В форме поиска услуг находим «Сертификаты, QR-коды и результаты тестов на коронавирус» и переходим на страницу с результатом

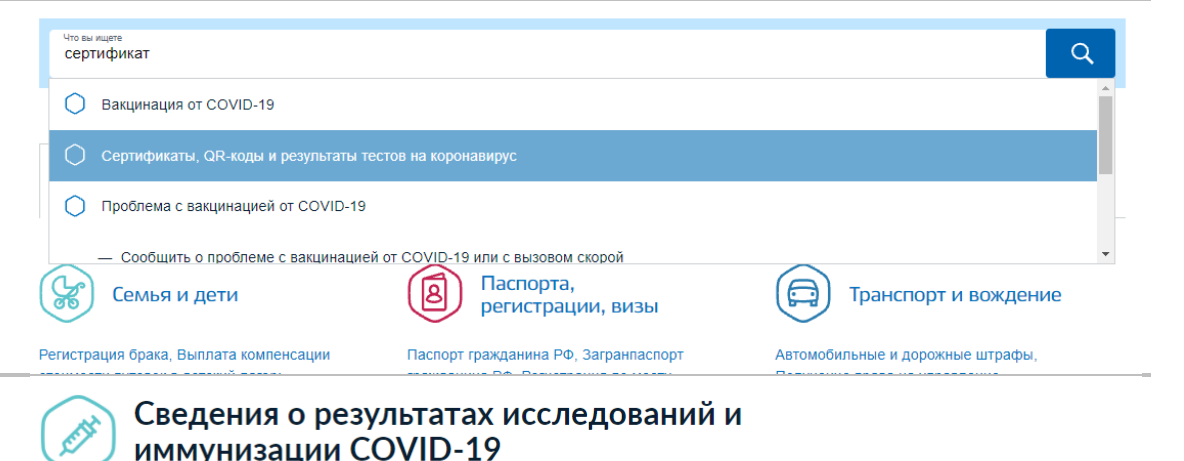

# **Шаг 3**

На странице результата в разделе «Сертификат вакцинации от COVID-19» выбираем «Посмотреть»

#### Информация для выдачи сертификата может поступать от медорганизаций с задержками или ошибками с проблемами сталкивается до 20% пользователей

#### Что делать, если сертификат не пришёл через сутки

- 1. Зайдите в личный кабинет и проверьте данные паспорта и СНИЛС. Учётная запись должна быть подтверждённой
- 2. Обратитесь в медорганизацию и уточните, какие данные о вас внесены в регистр вакцинированных. Проверьте ФИО, СНИЛС, паспорт и дату рождения. В поле «Статус ЕПГУ» сведений о прививке должно быть указано «Есть учётная запись». Если нашли ошибку или статус «Учётная запись не найдена», нужно .<br>переотправить исправленные сведения о прививке
- .<br>З. Если ничего не помогает, нажмите на кнопку "Сообщить об ошибке" Выберите тематику сообщения "QR-код и сертификат вакцинированного"

#### Действующие

#### Сертификат вакцинации от COVID-19

Вакцинация от 29.07.2021

Срок действия до 29.07.2022

Посмотреть

Архие

#### Вторая вакцинация

Мелицинская организация:

Дата введения вакцины:

Препарат: Гам-КОВИД-Вак Комбинированная векторная вакцина для профилактики коронавирусной инфекции, вызываемой вирусом SARS-CoV-2

Производитель: ФГБУ НИЦЭМ ИМ. Н.Ф. ГАМАЛЕИ МИНЗДРАВА РОССИИ

#### QR-код сертификата вакцинации

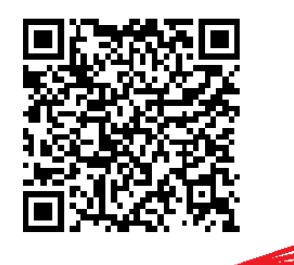

Скачать сертификат в PDF

### **Шаг 4**

На открывшейся странице будет доступен электронный сертификат, который можно скачать в формате PDF и распечатать

# **Я переболел COVID-19!**

Как найти сертификат переболевшего на портале «Госуслуги»

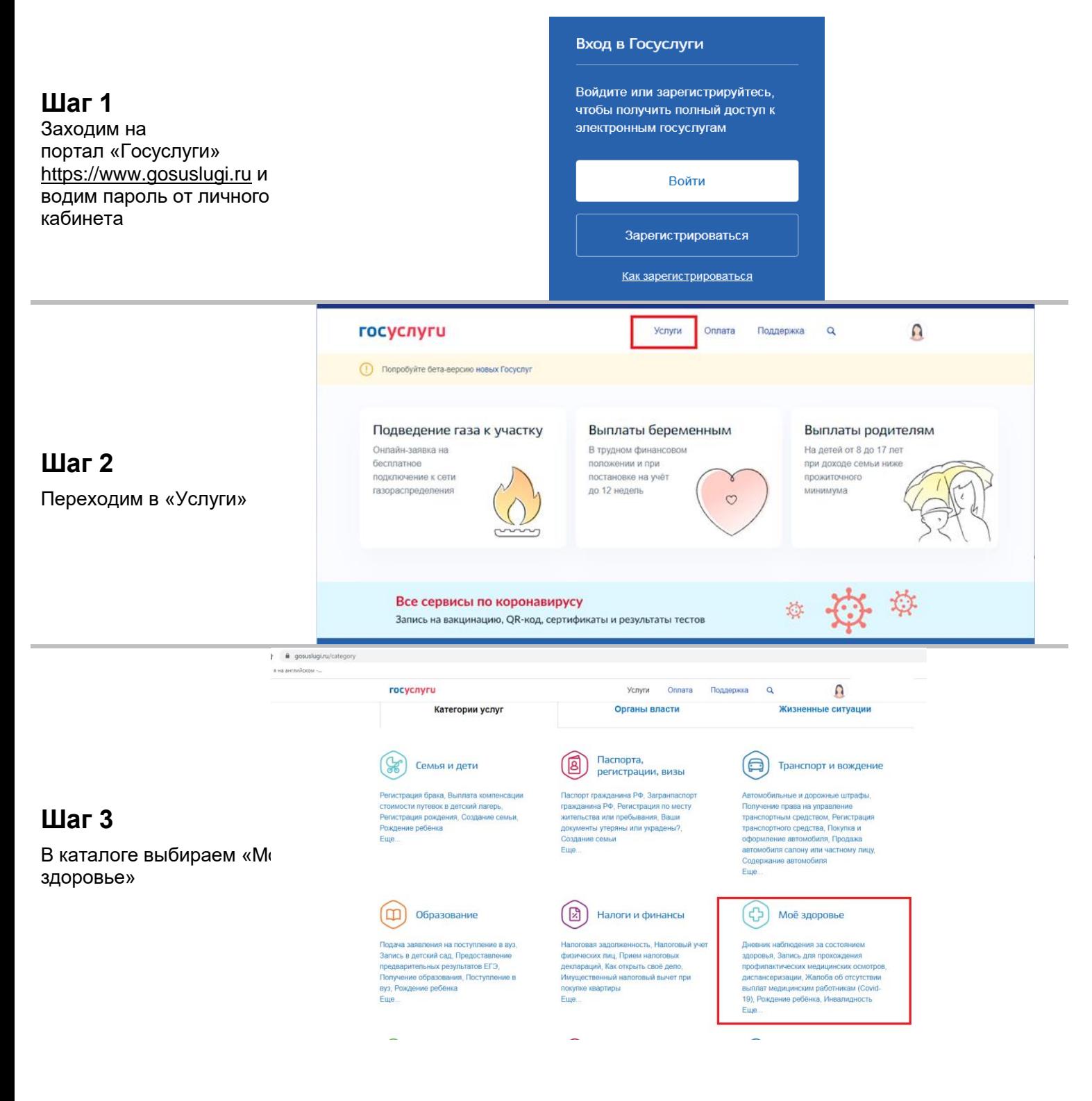

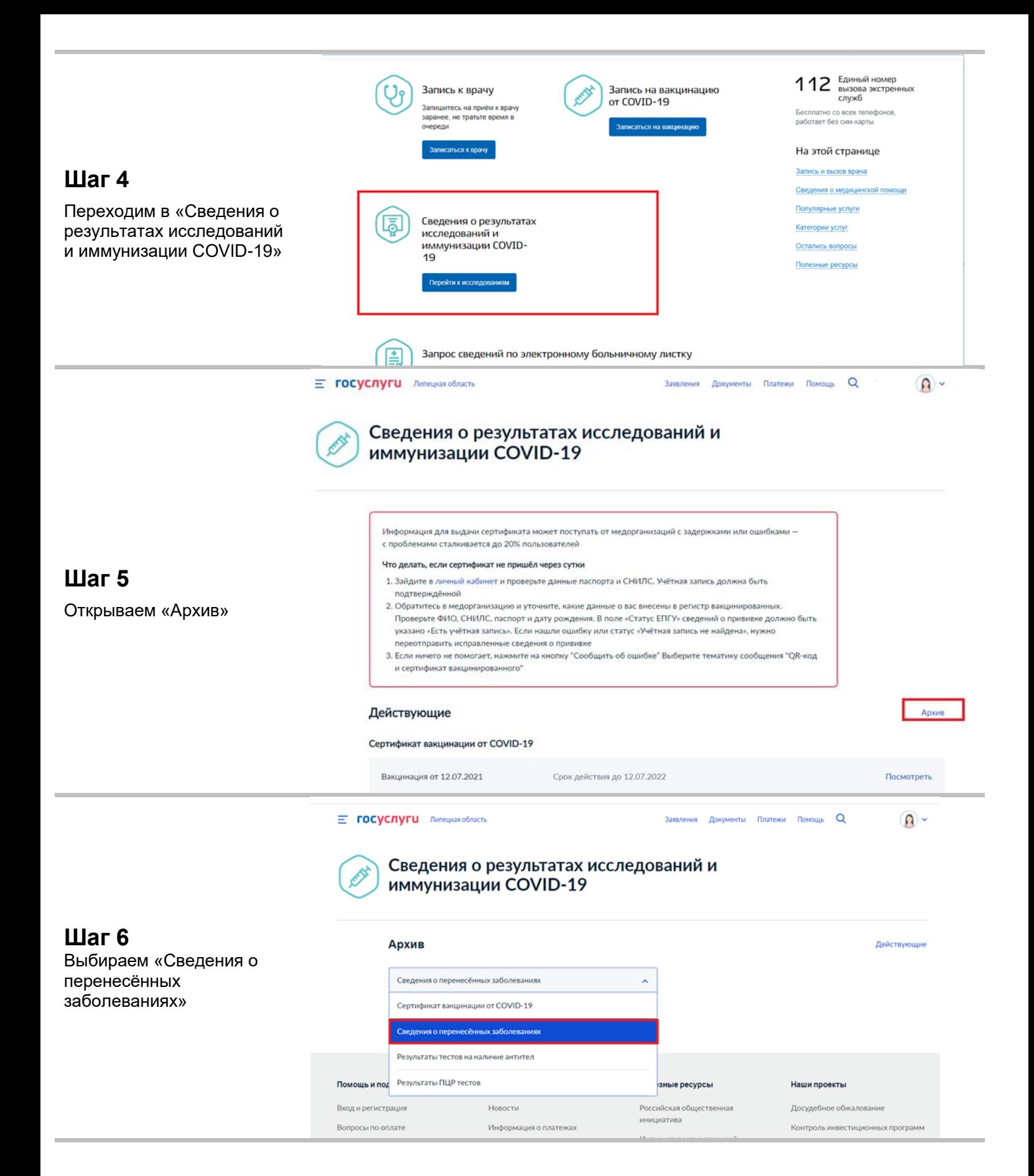

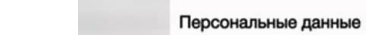

Organization (Cardifferences)

Дата рождения: - -

No. 8641 0989 8407 7615

### Пол: Мужской Документ

**Паспорт: Шин Ним** 

CHARG: THE REAL PRESS

### OMC: NEW HINGHIM

Информация о заболевании

Диагноз: COVID-19, вирус идентифицирован Используют этот код, когда COVID-19 был<br>подтвержден лабораторным тестированием независимо от тяжести клинических<br>признаков или симптомов

Сведения о перенесенных заболеваниях COVID-19

Медицинская организация: ГУЗ "СГКБ № 1 им. Ю.Я. Гордеева"

720 × 480 Дата выздоровления: 25.11.2020

### **Шаг 7** Получаем результат

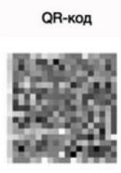